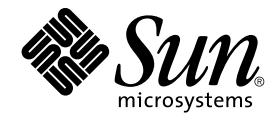

# Sun Cluster 3.1 Data Service for Network File System (NFS)

Sun Microsystems, Inc. 4150 Network Circle Santa Clara, CA 95054 U.S.A.

Part No: 817–1534 May 2003, Revision A

Copyright 2003 Sun Microsystems, Inc. 4150 Network Circle, Santa Clara, CA 95054 U.S.A. All rights reserved.

This product or document is protected by copyright and distributed under licenses restricting its use, copying, distribution, and decompilation. No part of this product or document may be reproduced in any form by any means without prior written authorization of Sun and its licensors, if any.<br>Third-party software, including font technology, is copyrighted and licensed

Parts of the product may be derived from Berkeley BSD systems, licensed from the University of California. UNIX is a registered trademark in the U.S. and other countries, exclusively licensed through X/Open Company, Ltd.

Sun, Sun Microsystems, the Sun logo, docs.sun.com, AnswerBook, AnswerBook2, and Solaris are trademarks, registered trademarks, or service marks<br>of Sun Microsystems, Inc. in the U.S. and other countries. All SPARC trademark Microsystems, Inc.

The OPEN LOOK and Sun™ Graphical User Interface was developed by Sun Microsystems, Inc. for its users and licensees. Sun acknowledges the pioneering efforts of Xerox in researching and developing the concept of visual or graphical user interfaces for the computer industry. Sun holds a<br>non-exclusive license from Xerox to the Xerox Graphical User Interface, wh and otherwise comply with Sun's written license agreements.

Federal Acquisitions: Commercial Software–Government Users Subject to Standard License Terms and Conditions.

DOCUMENTATION IS PROVIDED "AS IS" AND ALL EXPRESS OR IMPLIED CONDITIONS, REPRESENTATIONS AND WARRANTIES,<br>INCLUDING ANY IMPLIED WARRANTY OF MERCHANTABILITY, FITNESS FOR A PARTICULAR PURPOSE OR NON-INFRINGEMENT, ARE<br>DISCLAIM

Copyright 2003 Sun Microsystems, Inc. 4150 Network Circle, Santa Clara, CA 95054 U.S.A. Tous droits réservés.

Ce produit ou document est protégé par un copyright et distribué avec des licences qui en restreignent l'utilisation, la copie, la distribution, et la décompilation. Aucune partie de ce produit ou document ne peut être reproduite sous aucune forme, par quelque moyen que ce soit, sans<br>l'autorisation préalable et écrite de Sun et de ses bailleurs de licence, s'il y en a. L aux polices de caractères, est protégé par un copyright et licencié par des fournisseurs de Sun.

Des parties de ce produit pourront être dérivées du système Berkeley BSD licenciés par l'Université de Californie. UNIX est une marque déposée aux Etats-Unis et dans d'autres pays et licenciée exclusivement par X/Open Company, Ltd.

Sun, Sun Microsystems, le logo Sun, docs.sun.com, AnswerBook, AnswerBook2, et Solaris sont des marques de fabrique ou des marques déposées, ou<br>marques de service, de Sun Microsystems, Inc. aux Etats-Unis et dans d'autres p

L'interface d'utilisation graphique OPEN LOOK et Sun™ a été développée par Sun Microsystems, Inc. pour ses utilisateurs et licenciés. Sun reconnaît les efforts de pionniers de Xerox pour la recherche et le développement du concept des interfaces d'utilisation visuelle ou graphique pour l'industrie de l'informatique. Sun détient une licence non exclusive de Xerox sur l'interface d'utilisation graphique Xerox, cette licence couvrant également les<br>licenciés de Sun qui mettent en place l'interface d'utilisation graphiqu

CETTE PUBLICATION EST FOURNIE "EN L'ETAT" ET AUCUNE GARANTIE, EXPRESSE OU IMPLICITE, N'EST ACCORDEE, Y COMPRIS DES GARANTIES CONCERNANT LA VALEUR MARCHANDE, L'APTITUDE DE LA PUBLICATION A REPONDRE A UNE UTILISATION PARTICULIERE, OU LE FAIT QU'ELLE NE SOIT PAS CONTREFAISANTE DE PRODUIT DE TIERS. CE DENI DE GARANTIE NE S'APPLIQUERAIT PAS, DANS LA MESURE OU IL SERAIT TENU JURIDIQUEMENT NUL ET NON AVENU.

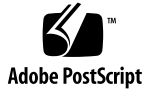

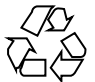

030314@5533

## **Contents**

#### **[Preface 5](#page-4-0)**

**[Installing and Configuring Sun Cluster HA for Network File System \(NFS\) 11](#page-10-0)** [Installing and Configuring Sun Cluster HA for NFS 12](#page-11-0) [Installing Sun Cluster HA for NFS Packages 12](#page-11-0) ▼ [How to Install Sun Cluster HA for NFS Packages 12](#page-11-0) [Registering and Configuring Sun Cluster HA for NFS 13](#page-12-0) ▼ [How to Register and Configure Sun Cluster HA for NFS 14](#page-13-0) ▼ [How to Change Share Options on an NFS File System 18](#page-17-0) ▼ [How to Tune Sun Cluster HA for NFS Method Timeouts 20](#page-19-0) ▼ How to Configure SUNW. HAStoragePlus Resource Type 20 [Configuring Sun Cluster HA for NFS Extension Properties 21](#page-20-0) [Sun Cluster HA for NFS Fault Monitor 23](#page-22-0) [Fault Monitor Startup 24](#page-23-0) [Fault Monitor Stops 24](#page-23-0) [NFS Fault Monitor Process 24](#page-23-0) [NFS Resource Monitor Process 26](#page-25-0)

**Index 27**

Sun Cluster 3.1 Data Service for Network File System (NFS) • May 2003, Revision A

## <span id="page-4-0"></span>Preface

The Sun Cluster 3.1 Data Service for Network File System (NFS) contains procedures to install and configure Sun Cluster HA for NFS on your Sun Cluster nodes.

This document is intended for system administrators with extensive knowledge of Sun software and hardware. Do not use this document as a planning or presales guide. Before reading this document, you should have already determined your system requirements and purchased the appropriate equipment and software.

The instructions in this document assume knowledge of the Solaris™ operating environment and expertise with the volume manager software used with Sun Cluster.

## UNIX Commands

This document contains information on commands specific to installing and configuring Sun Cluster data services. It might not contain information on basic  $UNIX^{\circledast}$  commands and procedures, such as shutting down the system, booting the system, and configuring devices. For that information, see one or more of the following:

- Online documentation for the Solaris software environment
- Solaris operating environment man pages
- Other software documentation that you received with your system

# Typographic Conventions

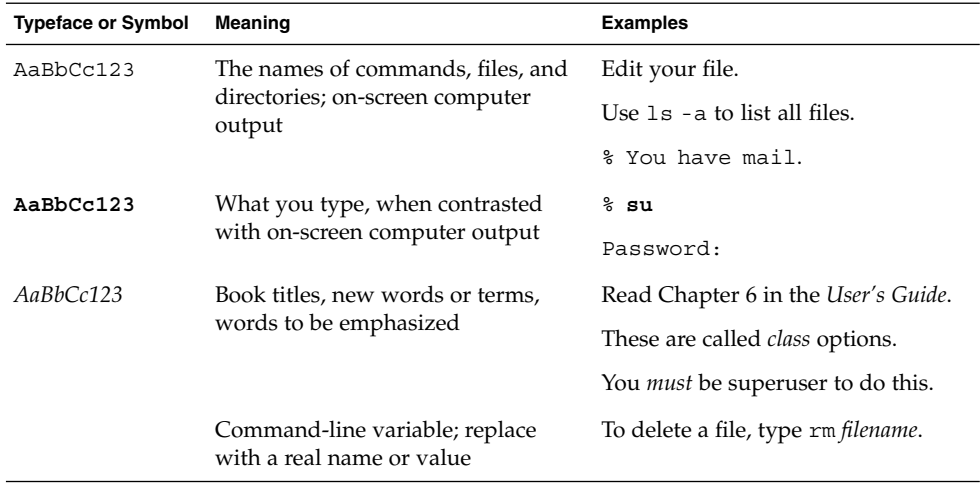

# Shell Prompts

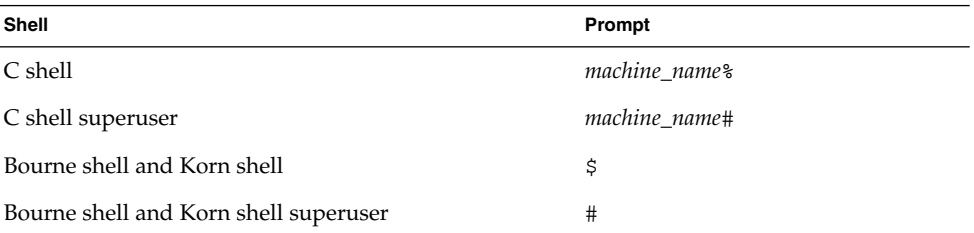

**6** Sun Cluster 3.1 Data Service for Network File System (NFS) • May 2003, Revision A

# Related Documentation

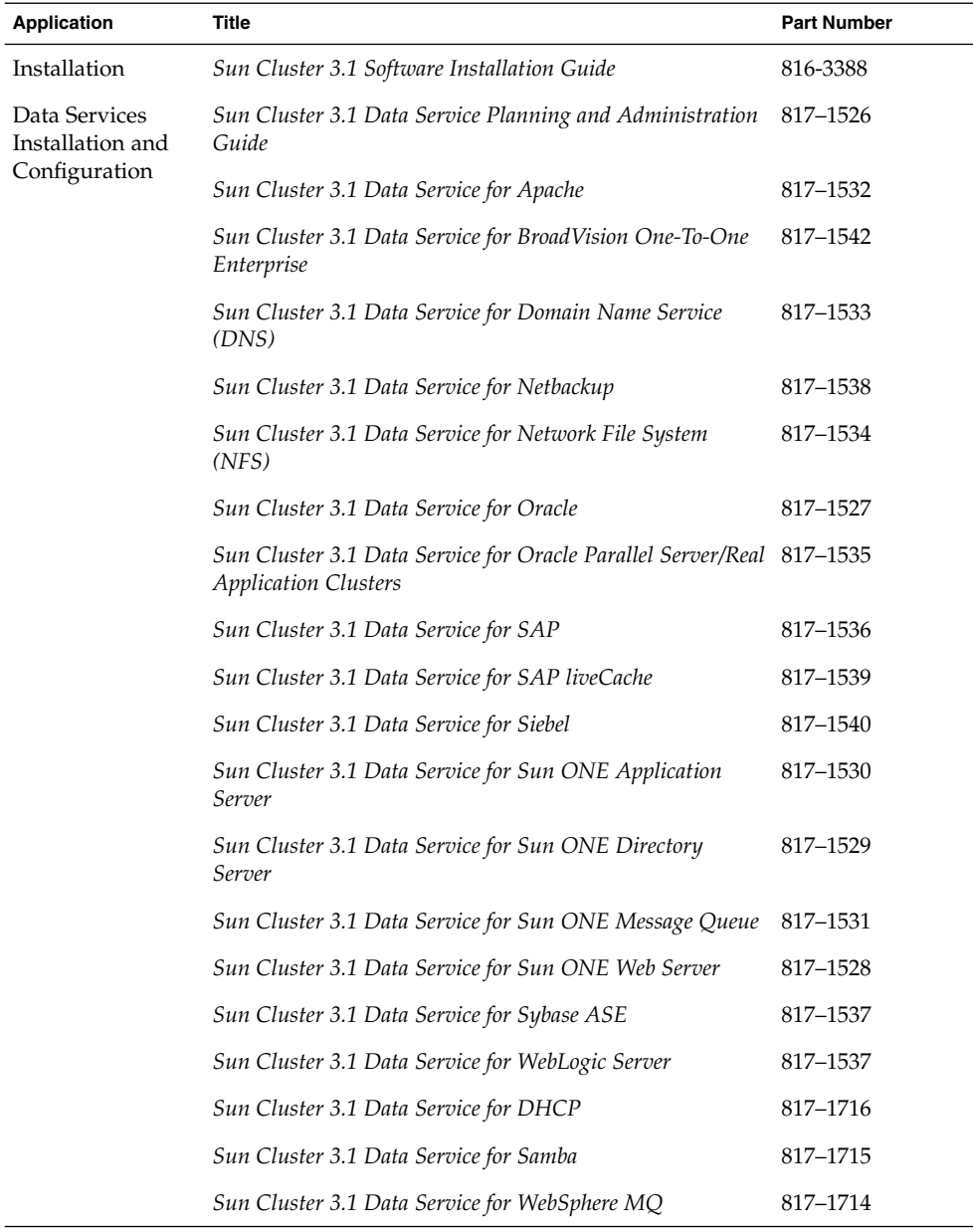

Preface **7**

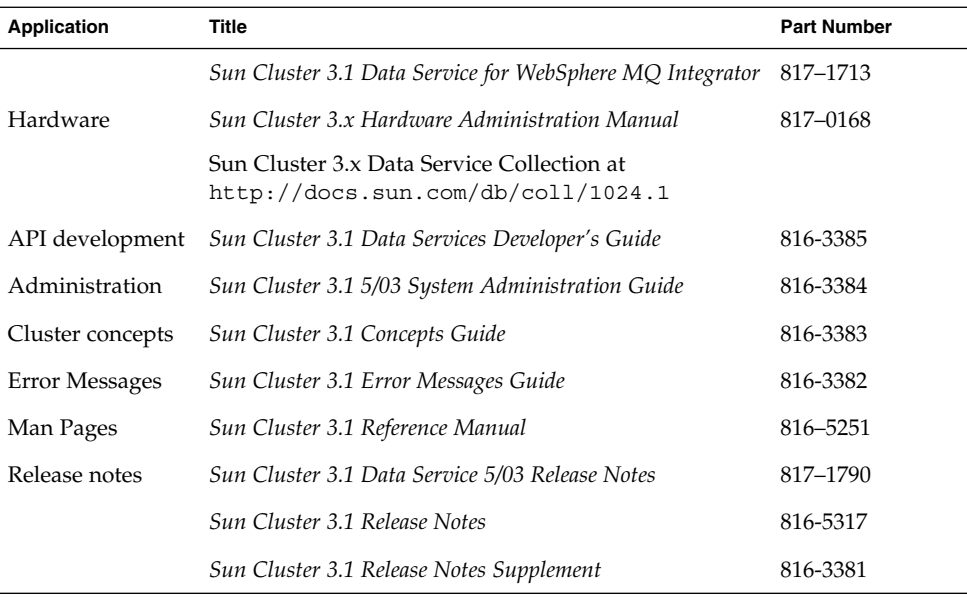

## Sun Documentation Online

The docs.sun.com<sup>SM</sup> Web site enables you to access Sun technical documentation on the Web. You can browse the docs.sun.com archive or search for a specific book title or subject at <http://docs.sun.com>.

# Help

If you have problems installing or using Sun Cluster, contact your service provider and provide the following information:

- Your name and E-mail address (if available)
- Your company name, address, and phone number
- The model and serial numbers of your systems
- The release number of the operating environment (for example, Solaris 8)
- The release number of Sun Cluster (for example, Sun Cluster 3.0)

Use the following commands to gather information about each node on your system for your service provider.

**8** Sun Cluster 3.1 Data Service for Network File System (NFS) • May 2003, Revision A

<span id="page-8-0"></span>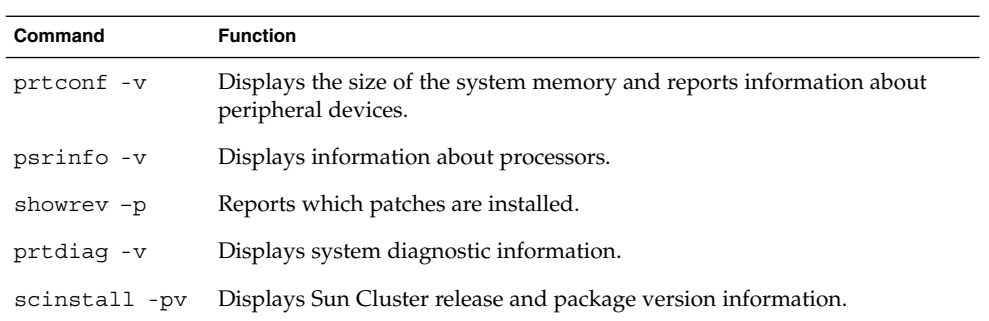

Also have available the contents of the /var/adm/messages file.

Sun Cluster 3.1 Data Service for Network File System (NFS) • May 2003, Revision A

# <span id="page-10-0"></span>Installing and Configuring Sun Cluster HA for Network File System (NFS)

This chapter describes the steps to install and configure Sun Cluster HA for Network File System (NFS) on your Sun Cluster nodes.

This chapter contains the following procedures.

- ["How to Install Sun Cluster HA for NFS Packages"](#page-11-0) on page 12
- ["How to Register and Configure Sun Cluster HA for NFS"](#page-13-0) on page 14
- ["How to Change Share Options on an NFS File System"](#page-17-0) on page 18
- ["How to Tune Sun Cluster HA for NFS Method Timeouts"](#page-19-0) on page 20
- "How to Configure SUNW. HAStoragePlus Resource Type" on page 20

You must configure Sun Cluster HA for NFS as a failover data service. See "Planning for Sun Cluster Data Services" in *Sun Cluster 3.1 Data Service Planning and Administration Guide* and the *Sun Cluster 3.1 Concepts Guide* document for general information about data services, resource groups, resources, and other related topics.

**Note –** You can use SunPlex Manager to install and configure this data service. See the SunPlex Manager online help for details.

Use the worksheets in *Sun Cluster 3.1 Release Notes* to plan your resources and resource groups before you install and configure Sun Cluster HA for NFS.

The NFS mount points that are placed under the control of the data service must be the same on all of the nodes that can master the disk device group that contains those file systems.

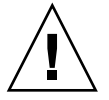

**Caution –** If you use VERITAS Volume Manager, you can avoid "stale file handle" errors on the client during NFS failover. Ensure that the vxio driver has identical pseudo-device major numbers on all of the cluster nodes. You can find this number in the /etc/name\_to\_major file after you complete the installation.

# <span id="page-11-0"></span>Installing and Configuring Sun Cluster HA for NFS

The following table lists the sections that describe the installation and configuration tasks.

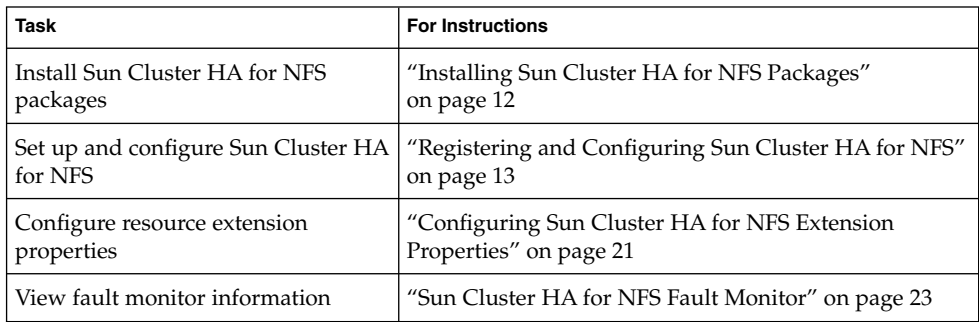

**TABLE 1–1** Task Map: Installing and Configuring Sun Cluster HA for NFS

# Installing Sun Cluster HA for NFS Packages

Use the scinstall(1M) utility to install the data service package, SUNWscnfs, on the cluster.

If you installed the SUNWscnfs data service package during your initial Sun Cluster installation, proceed to ["Registering and Configuring Sun Cluster HA for NFS"](#page-12-0) [on page 13.](#page-12-0) Otherwise, use the following procedure to install the SUNWscnfs package.

## ▼ How to Install Sun Cluster HA for NFS Packages

You need the Sun Cluster Agents CD-ROM to complete this procedure. Perform this procedure on all of the cluster nodes that can run Sun Cluster HA for NFS.

- **1. Load the Sun Cluster Agents CD-ROM into the CD-ROM drive.**
- **2. Run the scinstall utility with no options.**
- **12** Sun Cluster 3.1 Data Service for Network File System (NFS) May 2003, Revision A

<span id="page-12-0"></span>This step starts the scinstall utility in interactive mode.

- **3. Choose the menu option, Add Support for New Data Service to This Cluster Node.** The scinstall utility prompts you for additional information.
- **4. Provide the path to the Sun Cluster Agents CD-ROM.** The utility refers to the CD as the "data services cd."
- **5. Specify the data service to install.** The scinstall utility lists the data service that you selected and asks you to confirm your choice.
- **6. Exit the scinstall utility.**
- **7. Unload the CD from the drive.**

### Where to Go From Here

See "Registering and Configuring Sun Cluster HA for NFS" on page 13 to register Sun Cluster HA for NFS and to configure the cluster for the data service.

## Registering and Configuring Sun Cluster HA for NFS

This procedure describes how to use the scrgadm(1M) command to register and configure Sun Cluster HA for NFS.

**Note –** Other options also enable you to register and configure the data service. See "Tools for Data Service Resource Administration" in *Sun Cluster 3.1 Data Service Planning and Administration Guide* for details about these options.

Before you register and configure Sun Cluster HA for NFS, run the following command to verify that the Sun Cluster HA for NFS package, SUNWscnfs, is installed on the cluster.

#### # **pkginfo -l SUNWscnfs**

If the package has not been installed, see ["Installing Sun Cluster HA for NFS](#page-11-0) Packages" [on page 12](#page-11-0) for instructions on how to install the package.

## <span id="page-13-0"></span>▼ How to Register and Configure Sun Cluster HA for **NFS**

- **1. Become superuser on a cluster member.**
- **2. Verify that all of the cluster nodes are online.**

```
# scstat -n
```
**3. Create the Pathprefix directory.**

The Pathprefix directory exists on the cluster file system that Sun Cluster HA for NFS uses to maintain administrative and status information.

You can specify any directory for this purpose. However, you must manually create an *admin-dir* directory for each resource group that you create. For example, create the directory /global/nfs.

# **mkdir** -p */global/admin-dir*

**4. Create a failover resource group to contain the NFS resources.**

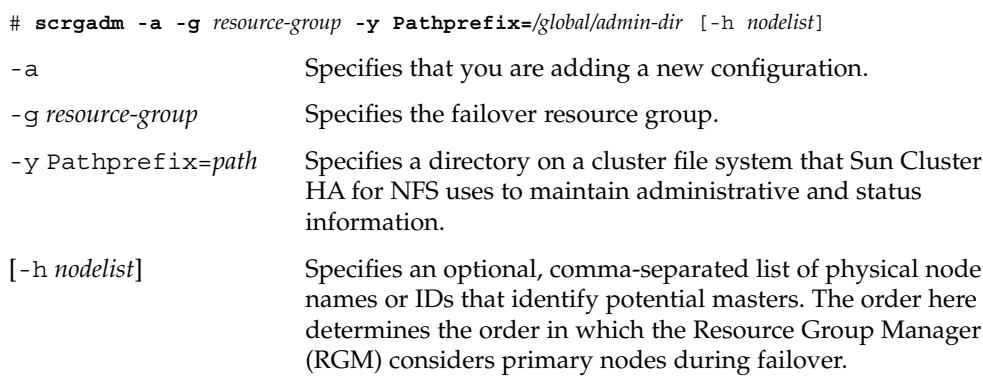

**5. Verify that you have added all of your logical hostname resources to the name service database.**

To avoid any failures because of name service lookup, verify that all of the logical hostnames are present in the server's and client's /etc/inet/hosts file.

**6. Configure name service mapping in the /etc/nsswitch.conf file on the cluster nodes to first check the local files before trying to access NIS or NIS+ for rpc lookups.**

Doing so prevents timing-related errors for rpc lookups during periods of public network or nameservice unavailability.

- **7. Modify the hosts entry in /etc/nsswitch.conf so that upon resolving a name locally the host does not first contact NIS/DNS, but instead immediately returns a successful status.**
- **14** Sun Cluster 3.1 Data Service for Network File System (NFS) May 2003, Revision A

<span id="page-14-0"></span>Doing this enables HA-NFS to failover correctly in the presence of public network failures.

```
# hosts: cluster files [SUCCESS=return] nis
# rpc: files nis
```
- **8. (Optional) Customize the nfsd or lockd startup options.**
	- **a. To customize nfsd options, on each cluster node open the /etc/init.d/nfs.server file, find the command line starting with /usr/lib/nfs/nfsd, and add any additional arguments desired.**
	- **b. To customize lockd startup options, on each cluster node open the /etc/init.d/nfs.client file, find the command line starting with /usr/lib/nfs/lockd, and add any command line arguments desired.**

**Note –** The command lines must remain limited to a single line. Breaking the command line into multiple lines is not supported. The additional arguments must be valid options documented in man pages nfsd(1M) and lockd(1M).

**9. Add the desired logical hostname resources into the failover resource group.**

You must set up a logical hostname resource with this step. The logical hostname that you use with Sun Cluster HA for NFS **cannot** be a SharedAddress resource type.

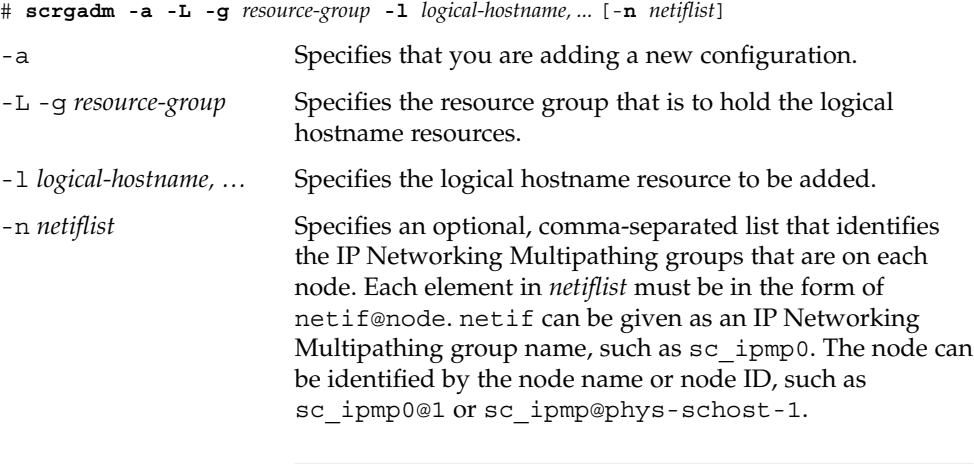

**Note –** Sun Cluster does not currently support using the adapter name for netif.

#### **10. From any cluster node, create a directory structure for the NFS configuration files.**

<span id="page-15-0"></span>Create the administrative subdirectory below the directory that the Pathprefix property identifies in [Step 4,](#page-13-0) for example, /global/nfs/SUNW.nfs.

# **mkdir** *Pathprefix*/SUNW.nfs

- **11. Create a dfstab.***resource* **file in the SUNW.nfs directory that you created in [Step 10,](#page-14-0) and set up share options.**
	- **a. Create the** *Pathprefix***/SUNW.nfs/dfstab.***resource* **file.**

This file contains a set of share commands with the shared path names. The shared paths should be subdirectories on a cluster file system.

**Note –** Choose a *resource* name suffix to identify the NFS resource that you plan to create (in [Step 13\)](#page-16-0). A good resource name refers to the task that this resource is expected to perform. For example, a name such as user-nfs-home is a good candidate for an NFS resource that shares user home directories.

**b. Set up the share options for each path that you have created to be shared.**

The format of this file is exactly the same as the format that is used in the /etc/dfs/dfstab file.

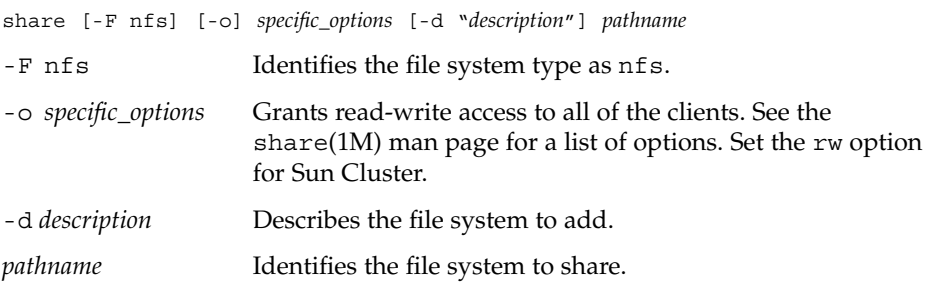

When you set up your share options, consider the following points.

- When constructing share options, do not use the root option, and do not mix the ro and rw options.
- Do not grant access to the hostnames on the cluster interconnect.

Grant read and write access to all of the cluster nodes and logical hosts to enable the Sun Cluster HA for NFS monitoring to do a thorough job. However, you can restrict write access to the file system or make the file system entirely read-only. If you do so, Sun Cluster HA for NFS fault monitoring can still perform monitoring without having write access.

■ If you specify a client list in the share command, include all of the physical hostnames and logical hostnames that are associated with the cluster, as well as the hostnames for all of the clients on all of the public networks to which the cluster is connected.

<span id="page-16-0"></span>■ If you use net groups in the share command (rather than names of individual hosts), add all of those cluster hostnames to the appropriate net group.

The share -o rw command grants write access to all of the clients, including the hostnames that the Sun Cluster software uses. This command enables Sun Cluster HA for NFS fault monitoring to operate most efficiently. See the following man pages for details.

- dfstab(4)
- share(1M)
- $\blacksquare$  share nfs(1M)

#### **12. Register the NFS resource type.**

# **scrgadm -a -t** *resource-type*

-a -t *resource-type* Adds the specified resource type. For Sun Cluster HA for NFS, the resource type is SUNW.nfs.

#### **13. Create the NFS resource in the failover resource group.**

# **scrgadm -a -j** *resource* **-g** *resource-group* **-t** *resource-type*

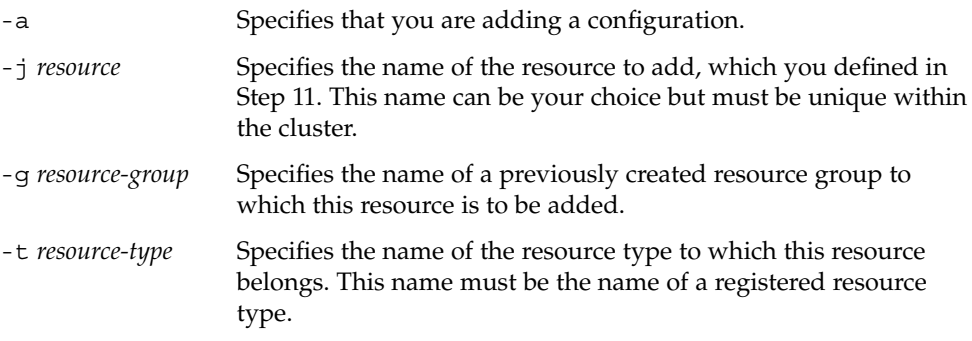

#### **14. Run the scswitch(1M) command to perform the following tasks.**

- Enable the resource and the resource monitor.
- Manage the resource group.
- Switch the resource group into the ONLINE state.

```
# scswitch -Z -g resource-group
```
### Example – Setting Up and Configuring Sun Cluster HA for **NFS**

The following example shows how to set up and configure Sun Cluster HA for NFS.

*(Create a logical host resource group and specify the path to the administrative files used by NFS (*Pathprefix*).)*

```
# scrgadm -a -g resource-group-1 -y Pathprefix=/global/nfs
```

```
(Add logical hostname resources into the logical host resource group.)
# scrgadm -a -L -g resource-group-1 -l schost-1
```

```
(Make the directory structure contain the Sun Cluster HA for NFS configuration
files.)
```

```
# mkdir -p /global/nfs/SUNW.nfs
```
*(Create the dfstab.resource file under the nfs/SUNW.nfs directory and set share options.)*

```
# share -F nfs -o rw=engineering -d "home dirs" nfs/SUNW.nfs
```
*(Register the NFS resource type.)* # **scrgadm -a -t SUNW.nfs**

```
(Create the NFS resource in the resource group.)
# sc
rgadm -a -j r-nfs -g resource-group-1 -t SUNW.nfs
```
*(Enable the resources and their monitors, manage the resource group, and switch the resource group into online state.)* # **scswitch -Z -g resource-group-1**

### Where to Go From Here

See "How to Change Share Options on an NFS File System" on page 18 to set share options for your NFS file systems. See ["Configuring Sun Cluster HA for NFS](#page-20-0) [Extension Properties"](#page-20-0) on page 21 to review or set extension properties.

## ▼ How to Change Share Options on an NFS File System

If you use the rw, rw=, ro, or ro= options to the share -o command, NFS fault monitoring works best if you grant access to all of the physical hosts or netgroups that are associated with all of the Sun Cluster servers.

If you use netgroups in the share(1M) command, add all of the Sun Cluster hostnames to the appropriate netgroup. Ideally, grant both read access and write access to all of the Sun Cluster hostnames to enable the NFS fault probes to do a complete job.

**Note**  $-$  Before you change share options, read the share  $nfs(1M)$  man page to understand which combinations of options are legal.

- **1. Become superuser on a cluster node.**
- **2. Turn off fault monitoring on the NFS resource.**

# **scswitch** -**n** -**M** -**j** *resource*

-M Disables the resource monitor

- **3. Test the new share options.**
	- **a. Before you edit the dfstab.***resource* **file with new share options, execute the new share command to verify the validity of your combination of options.**

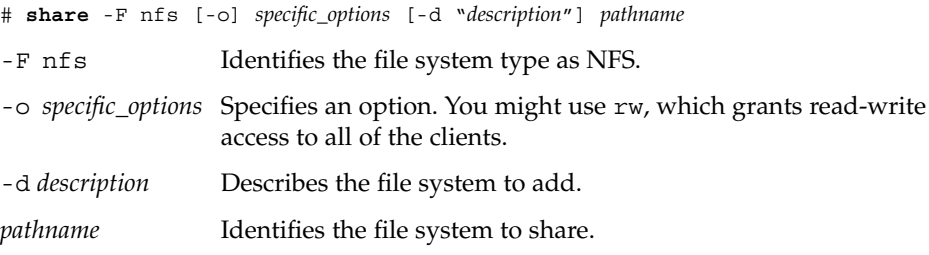

- **b. If the new share command fails, immediately execute another share command with the old options. When the new command executes successfully, proceed to Step 4.**
- **4. Edit the dfstab.***resource* **file with the new share options.**
	- **a. To remove a path from the dfstab.***resource* **file, perform the following steps in order.**
		- **i. Execute the unshare(1M) command.**
		- **ii. From the dfstab.***resource* **file, delete the share command for the path that you want to remove.**

```
# unshare [-F nfs] [-o specific_options] pathname
```
# **vi dfstab.***resource*

-F nfs Identifies the file system type as NFS.

-o specific\_options Specifies the options that are specific to NFS file systems.

*pathname* Identifies the file system that is made unavailable.

**b. To add a path or change an existing path in the dfstab.***resource* **file, verify that the mount point is valid, then edit the dfstab.***resource* **file.**

<span id="page-19-0"></span>**Note –** The format of this file is exactly the same as the format that is used in the /etc/dfs/dfstab file. Each line consists of a share command.

#### **5. Enable fault monitoring on the NFS resource.**

# **scswitch -e -M -j** *resource*

## ▼ How to Tune Sun Cluster HA for NFS Method Timeouts

The time that Sun Cluster HA for NFS methods require to finish depends on the number of paths that the resources share through the dfstab.*resource* file. The default timeout for these methods is 300 seconds.

As a general guideline, allocate 10 seconds toward the method timeouts for each path that is shared. Default timeouts are designed to handle 30 shared paths.

- If the number of shared paths is less than 30, do not reduce the timeout.
- If the number of shared paths exceeds 30, multiply the number of paths by 10 to compute the recommended timeout. For example, if the dfstab.*resource* file contains 50 shared paths, the recommended timeout is 500 seconds.

Update the following method timeouts if the number of shared paths is greater than 30.

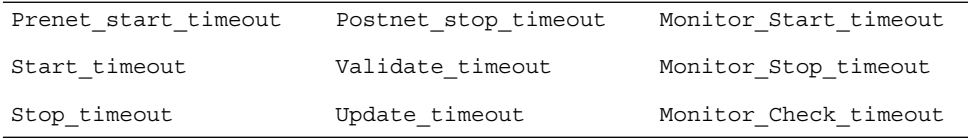

To change method timeouts, use the scrgadm -c option, as in the following example.

% **scrgadm -c -j** *resource* **-y Prenet\_start\_timeout=500**

## ▼ How to Configure SUNW.HAStoragePlus Resource Type

The SUNW.HAStoragePlus resource type was introduced in Sun Cluster 3.0 5/02. This new resource type performs the same functions as SUNW.HAStorage, and synchronizes actions between HA storage and Sun Cluster HA for NFS.

<span id="page-20-0"></span>SUNW.HAStoragePlus also has an additional feature to make a local file system highly available. Sun Cluster HA for NFS is both failover and disk-intensive, and therefore, you should set up the SUNW.HAStoragePlus resource type.

See the SUNW.HAStoragePlus(5) man page and "Relationship Between Resource Groups and Disk Device Groups" in *Sun Cluster 3.1 Data Service Planning and Administration Guide* for background information. See "Synchronizing the Startups Between Resource Groups and Disk Device Groups" in *Sun Cluster 3.1 Data Service Planning and Administration Guide* for the procedure. (If you are using a Sun Cluster 3.0 version prior to 5/02, you must set up SUNW.HAStorage instead of SUNW.HAStoragePlus. See "Synchronizing the Startups Between Resource Groups and Disk Device Groups" in *Sun Cluster 3.1 Data Service Planning and Administration Guide* for the procedure.)

# Configuring Sun Cluster HA for NFS Extension Properties

Typically, you use the command line scrgadm -x *parameter*=*value* to configure extension properties when you create the NFS resource. You can also use the procedures in "Administering Data Service Resources" in *Sun Cluster 3.1 Data Service Planning and Administration Guide* to configure these properties later. You do not need to set any extension properties for Sun Cluster HA for NFS. See "Standard Properties" in *Sun Cluster 3.1 Data Service Planning and Administration Guide* for details on all of the Sun Cluster properties.

Table 1–2 describes extension properties that you can configure for Sun Cluster HA for NFS. You can update some properties dynamically. You can update others, however, only when you create the resource. The Tunable entries indicate when you can update the property.

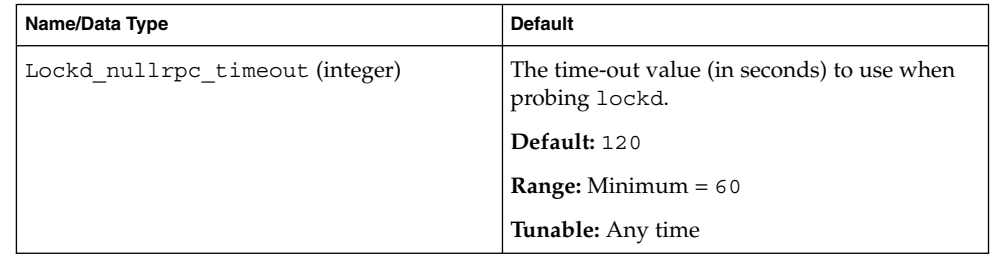

**TABLE 1–2** Sun Cluster HA for NFS Extension Properties

| Name/Data Type                   | <b>Default</b>                                                                                                    |
|----------------------------------|----------------------------------------------------------------------------------------------------|
| Monitor retry count (integer)    | The number of times that the process monitor<br>facility (PMF) restarts the fault monitor during<br>the time window that the<br>Monitor retry interval property<br>specifies. Note that this property refers to<br>restarts of the fault monitor itself, rather than<br>the resource. The system-defined properties<br>Retry_interval and Retry_count control<br>restarts of the resource. See the scrgadm(1M)<br>man page for a description of these properties. |
|                                  | Default: 4                                                                                                    |
|                                  | Range: 0 - 2, 147, 483, 641                                                                                                    |
|                                  | -1 indicates an infinite number of restart<br>attempts.                                                                                                    |
|                                  | <b>Tunable:</b> Any time                                                                                                    |
| Monitor_retry_interval(integer)  | The time (in minutes) over which failures of<br>the fault monitor are counted. If the number<br>of times that the fault monitor fails is more<br>than the value that is specified in the<br>extension property Monitor_retry_count<br>within this period, the PMF restarts the fault<br>monitor.                                                                                                    |
|                                  | Default: 2                                                                                                    |
|                                  | <b>Range:</b> 0 - 2, 147, 483, 641                                                                                                    |
|                                  | -1 indicates an infinite amount of time.                                                                                                    |
|                                  | <b>Tunable:</b> Any time                                                                                                    |
| Mountd_nullrpc_restart(Boolean)  | A Boolean to indicate whether to restart<br>mountd when a null rpc call fails.                                                                                                    |
|                                  | Default: True                                                                                                    |
|                                  | Range: None                                                                                                    |
|                                  | <b>Tunable:</b> Any time                                                                                                    |
| Mountd nullrpc timeout (integer) | The time-out value (in seconds) to use when<br>probing mountd.                                                                                                    |
|                                  | Default: 120                                                                                                    |
|                                  | <b>Range:</b> Minimum $= 60$                                                                                                    |
|                                  | <b>Tunable:</b> Any time                                                                                                    |

**TABLE 1–2** Sun Cluster HA for NFS Extension Properties *(Continued)*

**<sup>22</sup>** Sun Cluster 3.1 Data Service for Network File System (NFS) • May 2003, Revision A

<span id="page-22-0"></span>

| Name/Data Type                    | <b>Default</b>                                                                               |
|-----------------------------------|----------------------------------------------------------------------------------------------|
| Nfsd nullrpc restart (Boolean)    | A Boolean to indicate whether to restart nfsd<br>when a null rpc call fails.                 |
|                                   | Default: False                                                                               |
|                                   | Range: None                                                                                  |
|                                   | Tunable: Any time                                                                            |
| Nfsd nullrpc timeout (integer)    | The time-out value (in seconds) to use when<br>probing nfsd.                                 |
|                                   | Default: 120                                                                                 |
|                                   | <b>Range:</b> Minimum $= 60$                                                                 |
|                                   | Tunable: Any time                                                                            |
| Rpcbind_nullrpc_reboot (Boolean)  | A Boolean to indicate whether to reboot the<br>system when a null rpc call on rpcbind fails. |
|                                   | Default: False                                                                               |
|                                   | Range: None                                                                                  |
|                                   | Tunable: Any time                                                                            |
| Rpcbind_nullrpc_timeout (integer) | The time-out value (in seconds) to use when<br>probing rpcbind.                              |
|                                   | Default: 120                                                                                 |
|                                   | <b>Range:</b> Minimum $= 60$                                                                 |
|                                   | Tunable: Any time                                                                            |
| Statd_nullrpc_timeout (integer)   | The time-out value (in seconds) to use when<br>probing statd.                                |
|                                   | Default: 120                                                                                 |
|                                   | <b>Range:</b> Minimum = $60$                                                                 |
|                                   | Tunable: Any time                                                                            |

# Sun Cluster HA for NFS Fault Monitor

The Sun Cluster HA for NFS fault monitor uses the following two processes.

■ NFS system fault monitoring, which involves monitoring the NFS daemons (nfsd, mountd, statd, and mountd) and resolving any problems that occur.

<span id="page-23-0"></span>■ Status check, which is specific to each NFS resource. The fault monitor of each resource checks the status of each shared path to monitor the file systems that the resource exports.

### Fault Monitor Startup

An NFS resource MONITOR\_START method starts the NFS system fault monitor. This start method first checks if the NFS system fault monitor (nfs\_daemons\_probe) already runs under the process monitor pmfadm. If the NFS system fault monitor is not running, the start method starts the nfs\_daemons\_probe process under the control of the process monitor. The start method then starts the resource fault monitor (nfs\_probe), also under the control of the process monitor.

### Fault Monitor Stops

The NFS resource MONITOR\_STOP method stops the resource fault monitor. This method also stops the NFS system fault monitor if no other NFS resource fault monitor runs on the local node.

## NFS Fault Monitor Process

To check for the presence of the process and its response to a null rpc call, the system fault monitor probes rpcbind, statd, lockd, nfsd, and mountd. This monitor uses the following NFS extension properties.

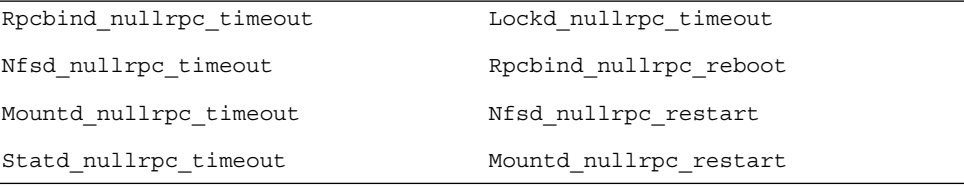

See ["Configuring Sun Cluster HA for NFS Extension Properties"](#page-20-0) on page 21 to review or set extension properties.

If a daemon needs to be stopped, the calling method sends a kill signal to the process id (PID) and waits to verify that the PID disappears. The amount of time that the calling method waits is a fraction of the method's timeouts. If the process does not stop within that period of time, the fault monitor assumes that the process failed.

**Note –** If the process needs more time to stop, increase the timeout of the method that was running when the process was sent the kill signal.

After the daemon is stopped, the fault monitor restarts the daemon and waits until the daemon is registered under RPC. If a new RPC handle can be created, the status of the daemon is reported in the fault monitor internally as a success. If the RPC handle cannot be created, the status of the daemon is returned to the fault monitor as unknown, and no error messages are printed.

Each system fault-monitor probe cycle performs the following steps in a loop.

#### **1. Sleeps for Cheap\_probe\_interval.**

#### **2. Probes rpcbind.**

If the process fails and Failover mode=HARD, then the fault monitor reboots the node.

If a null rpc call to the daemon fails, Rpcbind\_nullrpc\_reboot=False, and Failover mode=HARD, then the fault monitor reboots the node.

#### **3. Probes statd and lockd.**

If statd or lockd fail, the fault monitor attempts to restart both daemons. If the fault monitor cannot restart the daemons, all of the NFS resources fail over to another node.

If a null rpc call to these daemons fails, the fault monitor logs a message to syslog but does not restart statd or lockd.

#### **4. Probe mountd.**

If mountd fails, the fault monitor attempts to restart the daemon.

If the kstat counter, nfs server: calls, is not increasing, the following actions occur.

- **a. A null rpc call is sent to mountd.**
- **b. If the null rpc call fails and Mountd\_nullrpc\_restart=True, the fault monitor attempts to restart mountd if the cluster file system is available.**
- **c. If the fault monitor cannot restart mountd and the number of failures reaches Retry\_count, then all of the NFS resources fail over to another node.**

#### **5. Probe nfsd.**

If nfsd fails, the fault monitor attempts to restart the daemon.

If the kstat counter, nfs\_server:calls, is not increasing, the following actions occur.

**a. A null rpc call is sent to nfsd.**

- <span id="page-25-0"></span>**b. If the null rpc call fails and Nfsd\_nullrpc\_restart=TRUE, then the fault monitor attempts to restart nfsd.**
- **c. If the fault monitor cannot restart nfsd and the number of failures reaches Retry\_count, then all of the NFS resources fail over to another node.**

If any of the NFS daemons fail to restart, the status of all of the online NFS resources is set to FAULTED. When all of the NFS daemons are restarted and healthy, the resource status is set to ONLINE again.

## NFS Resource Monitor Process

Before starting the resource monitor probes, all of the shared paths are read from the dfstab file and stored in memory. In each probe cycle, all of the shared paths are probed in each iteration by performing stat() on the path.

Each resource monitor fault probe performs the following steps.

- 1. Sleeps for Thorough probe interval.
- 2. Refreshes the memory if dfstab has been changed since the last read.
- 3. Probes all of the shared paths in each iteration by performing stat() of the path.

If any path is not functional, the resource status is set to FAULTED. If all of the paths are functional, the resource status is set to ONLINE again.

# Index

### **A**

adding *See* modifying

### **C**

changing *See* modifying commands prtconf -v, [9](#page-8-0) prtdiag -v, [9](#page-8-0) psrinfo -v, [9](#page-8-0) showrev -p, [9](#page-8-0) configuring, Sun Cluster HA for NFS, [14](#page-13-0)

### **D**

deleting *See* modifying disabling *See* stopping displaying *See* listing

### **E**

editing *See* modifying enabling *See* starting executing *See* starting extension properties Sun Cluster HA for NFS Lockd nullrpc timeout, [23](#page-22-0) Monitor\_retry\_count, [23](#page-22-0) Monitor\_retry\_interval, [23](#page-22-0) Mountd\_nullrpc\_restart, [23](#page-22-0) Mountd\_nullrpc\_timeout, [23](#page-22-0) Nfsd\_nullrpc\_restart, [23](#page-22-0) Nfsd\_nullrpc\_timeout, [23](#page-22-0) Rpcbind\_nullrpc\_reboot, [23](#page-22-0) Rpcbind\_nullrpc\_timeout, [23](#page-22-0) Statd\_nullrpc\_timeout, [23](#page-22-0)

### **F**

fault monitor Sun Cluster HA for NFS, [23](#page-22-0) process, [24](#page-23-0) resource monitor process, [26](#page-25-0) startup, [24](#page-23-0) stops, [24](#page-23-0)

#### **I**

installing, Sun Cluster HA for NFS, [12](#page-11-0)

#### **M**

method timeouts, Sun Cluster HA for NFS, [20](#page-19-0)

#### **N**

Network File System *See* NFS *See* Sun Cluster HA for NFS NFS *See also* Sun Cluster HA for NFS

### **P**

printing *See* listing prtconf -v command, [9](#page-8-0) psrinfo -v command, [9](#page-8-0) -pv command, [9](#page-8-0)

### **R**

registering, Sun Cluster HA for NFS, [14](#page-13-0) running *See* enabling

### **S**

share options, Sun Cluster HA for NFS, [18](#page-17-0)

**28** Sun Cluster 3.1 Data Service for Network File System (NFS) • May 2003, Revision A

Sun Cluster HA for NFS *See also* NFS changing share options, [18](#page-17-0) extension properties Lockd\_nullrpc\_timeout, [23](#page-22-0) Monitor retry count, [23](#page-22-0) Monitor\_retry\_interval, [23](#page-22-0) Mountd\_nullrpc\_restart, [23](#page-22-0) Mountd\_nullrpc\_timeout, [23](#page-22-0) Nfsd\_nullrpc\_restart, [23](#page-22-0) Nfsd\_nullrpc\_timeout, [23](#page-22-0) Rpcbind\_nullrpc\_reboot, [23](#page-22-0) Rpcbind\_nullrpc\_timeout, [23](#page-22-0) Statd nullrpc timeout, [23](#page-22-0) fault monitor, [23](#page-22-0) installation installing software, [12](#page-11-0) registering and configuring, [14](#page-13-0) SUNW.HAStoragePlus resource type, [20](#page-19-0) task map, [12](#page-11-0) tuning method timeouts, [20](#page-19-0) SUNW.HAStoragePlus resource type, Sun Cluster HA for NFS, [20](#page-19-0)

### **T**

task map, Sun Cluster HA for NFS, [12](#page-11-0) turning off *See* disabling turning on *See* enabling

### **U**

/usr/cluster/bin/scinstall -pv, [9](#page-8-0)